## **Insertion d'une photo dans la fiche d'inscription avec Foxit Reader**

1/ Cliquer sur « Annotation d'image »

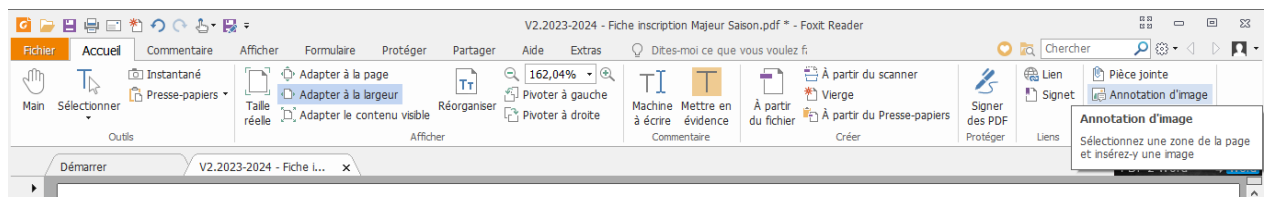

2/ Dessiner un cadre photo dans le cadre existant (se positionner en haut à gauche du cadre existant et tirer vers le bas à droite), cela va « dessiner » un rectangle et une nouvelle fenêtre va s'ouvrir

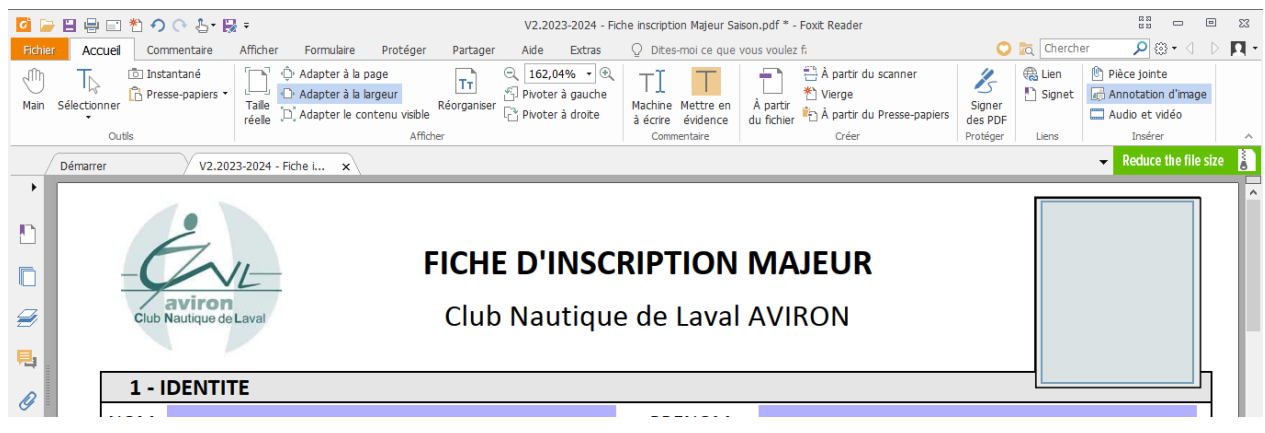

## 3/ Aller chercher la photo stocker dans l'ordinateur

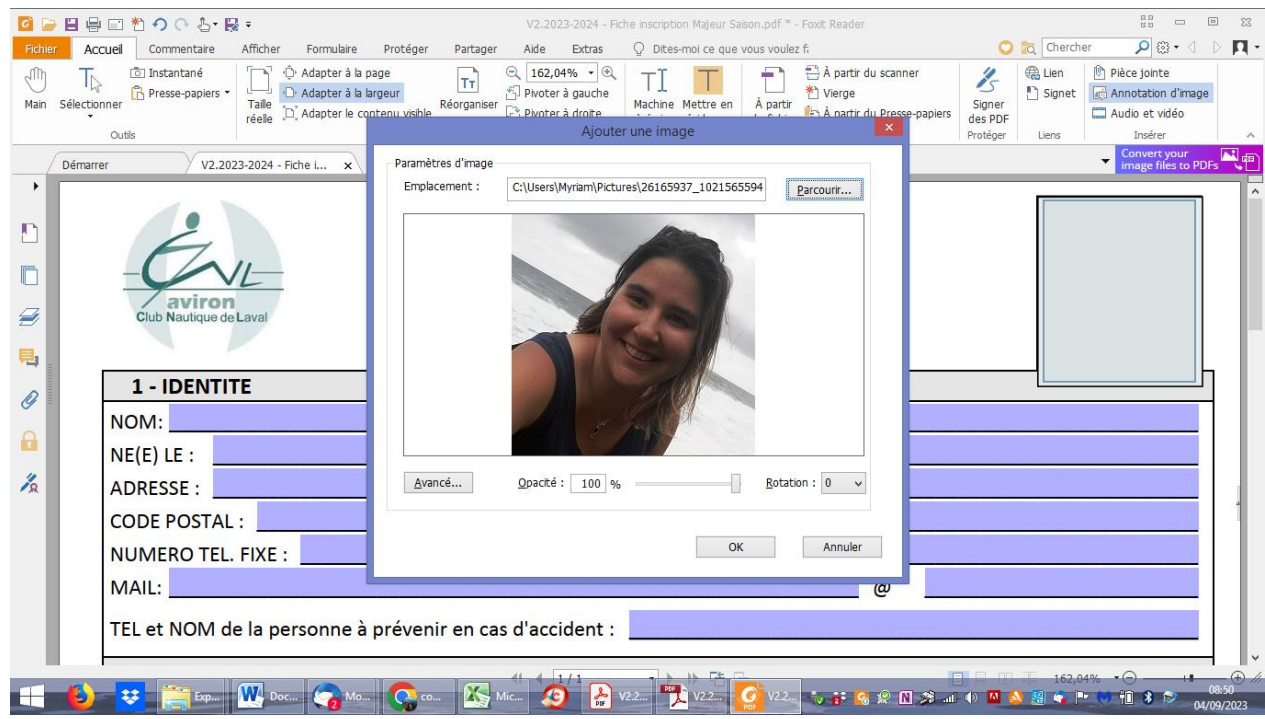

## 4/ Cliquer sur la main en haut à gauche pour pouvoir remplir le formulaire

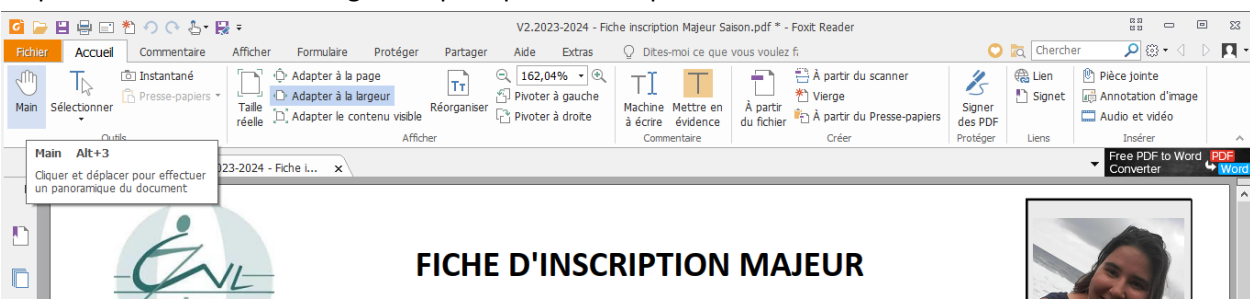